### Building hierarchical designs in Verilog

Oprițoiu Flavius flavius.opritoiu@cs.upt.ro

September 18, 2023

## Verilog hierarchies

Objectives:

- $\blacktriangleright$  Learn how to instantiate a module
- ▶ Construct a design hierarchy

Hierarchical design

- Facilitates design of complex architectures
- Promote design reuse

Instance: a copy of a module used as component in a larger design. An instances has:

- A *module*: provides the definition of the instance.
- A container: the design in which the instance is created.

Creating a new instance is referred to as instantiation.

© 2023 Oprit¸oiu Flavius. All Rights Reserved.

### Instantiation

An instance is constructed by providing:

- 1. the name of the module to be instantiated
- 2. the name of the instance (differentiate from other instances of the same module)
- 3. the list of connections

List of connections specifies which signals from container connects to which ports of the instance.

A connection is specified by:

.<module\_port>(<container\_signal>), in which

- module *port* is a port of the instance
- container signal is a signal from container (can be a port of container)

### 4-to-1 multiplexer

Exercise: Build a 4-to-1 multiplexer out of 2-to-1 multiplexers.

Solution: The 4-to-1 multiplexer, mux 2s, uses the 2-to-1 multiplexer module, *mux*, having the inputs and outputs as depicted in the architecture bellow:

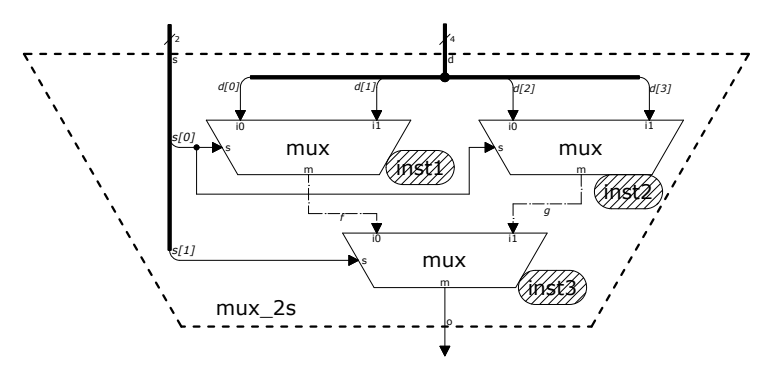

The Verilog code implementing the previous architecture:

```
1 module mux (
2 input s, i1, i0,
3 output m
4 ) ;
6 always \mathcal{O}(*)7 if (s) m = i1;
8 \qquad \qquad else m = 10 ;
9 endmodule
11 module mux 2s (
12 in put [3:0] d,
13 in put [1:0] s,
14 output o
15 );
17 wire f;
18 wire g;
```

```
20 mux in st 1 (
21 . i 0 (d [0]),
22 . i 1 (d [ 1 ] ),
23 \quad . \quad s (s [0]),
24 . m(f)25 ) ;
26 mux in st 2(27 \quad 10 \, (d \, [2]),
28 . i 1 (d [ 3 ] ),
29 . s ( s [0]),
30 . m(g)31 );
32 mux in st 3 (
33 \t\t i 0 (f),34 \qquad i1(g),
35 .5(5[1])36 .m(o)
37 );
38 endmodule
```
© 2023 Oprit¸oiu Flavius. All Rights Reserved.

The instance from line 20-25 of the code in previous slide has the following components:

- the *module* to be instantiated is  $\frac{m}{x}$  (it must be the name of an existing Verilog module
- $\bullet$  the *instance* name is, inst1

the list of connections, within round parentheses (more details in the next slide)

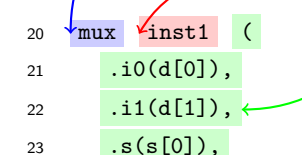

24  $\ldots$  m(f)

<sup>25</sup> ) ;

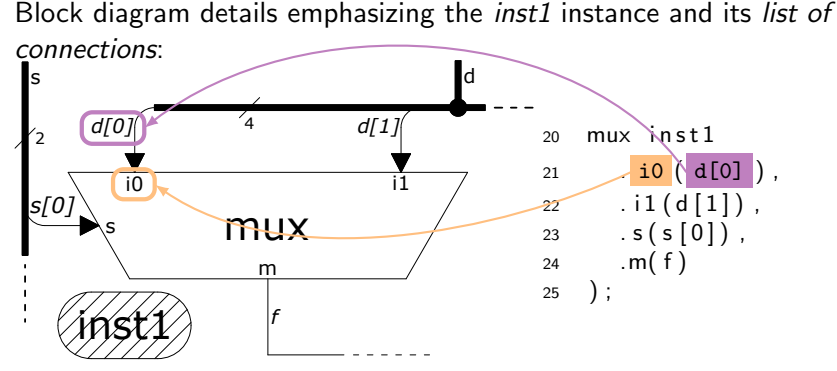

Elements of the first connection:

- $\overline{10}$  port of the instantiated module
- $\bullet$   $\mathsf{d}[0]$  signal from container  $\left(\frac{\mathsf{d}[0]}{\mathsf{d}]} \right)$  is a port in container) to which port i0 is connected

© 2023 Oprit¸oiu Flavius. All Rights Reserved.

Internal wires connect internal instances

- connect one instance's output to another instance's input
- must be declared inside the container module as wires

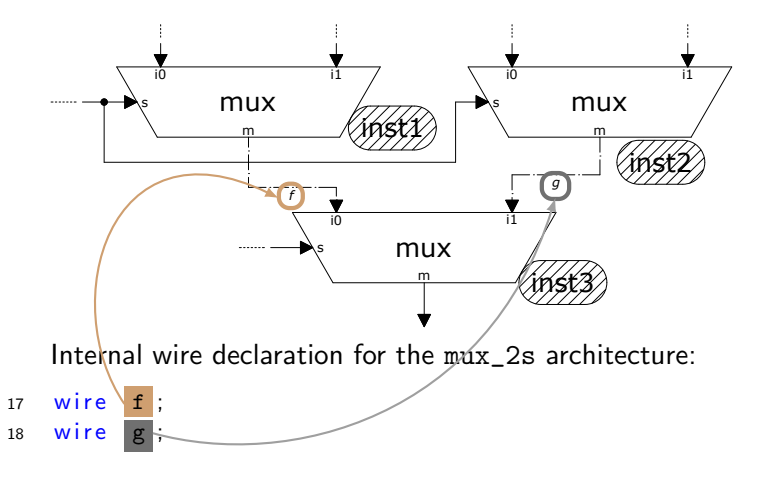

<sup>©</sup> 2023 Oprit¸oiu Flavius. All Rights Reserved.

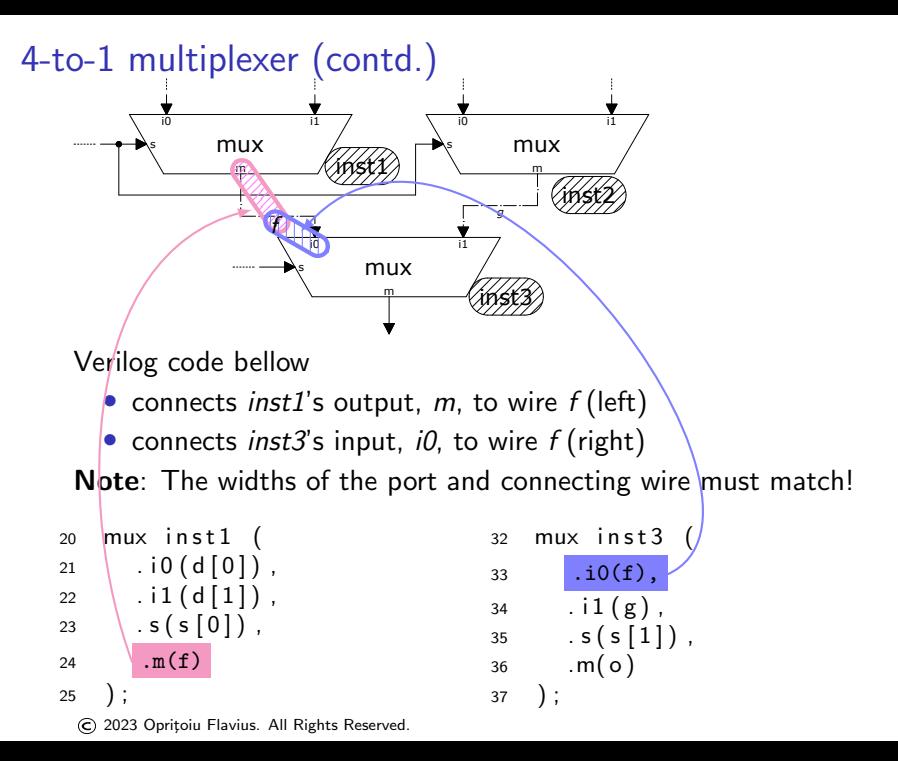

#### Three-to-eight-lines decoder with enable input

Exercise: Build a 3-selection lines decoder with enable input and active low outputs using the dec  $2x4$  module from  $\bullet$  [here](http://cs.upt.ro/~opritoiu/ca/lab_3/verilog_always.pdf) (slide 12).

Solution: The architecture is depicted bellow.

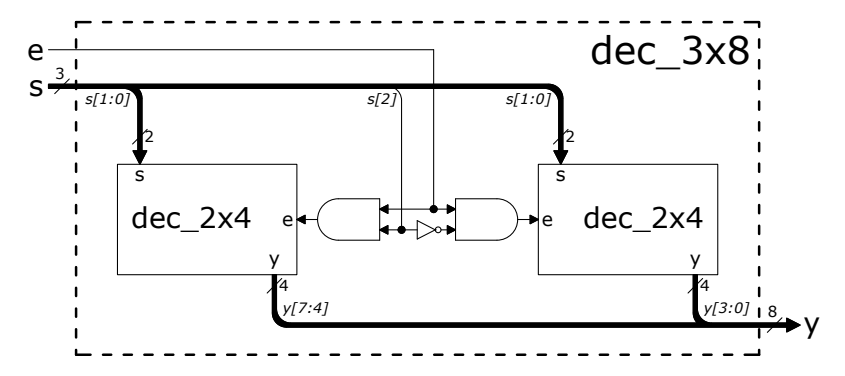

## Three-to-eight-lines decoder with enable input (contd.)

Verilog code implementing the architecture from previous slide:

```
1 module dec-3 \times 8 (
2 input e,
3 input [2:0] s,
4 output [7:0] y
5 );
7 \text{ dec}_2 \times 4 \text{ i}1 \text{ }8 \t\t\t .s(s[1:0])9 \t\t e(e \& s[2]),
10 y(y[7:4])11 ) ;
13 \text{ dec}_2 \times 4 \text{ i } 2 \text{ }14 .5 (5 [1:0]),
15 . e ( e \& (^{^\circ} s [2] ) ),
16 \quad \text{y} (\text{y} [3:0])17 );
18 endmodule
```